## **CONSULTAZIONE RILEVAZIONI MENSA SCOLASTICA**

Una volta effetuato l'accesso alla propria area personale dai Servizi On Line, sarà possibile consultare le rilevazioni fin'ora inserite premendo sul tasto rilevazione in relazione al servizio dell'utente.

## Servizi a Domanda Individuale

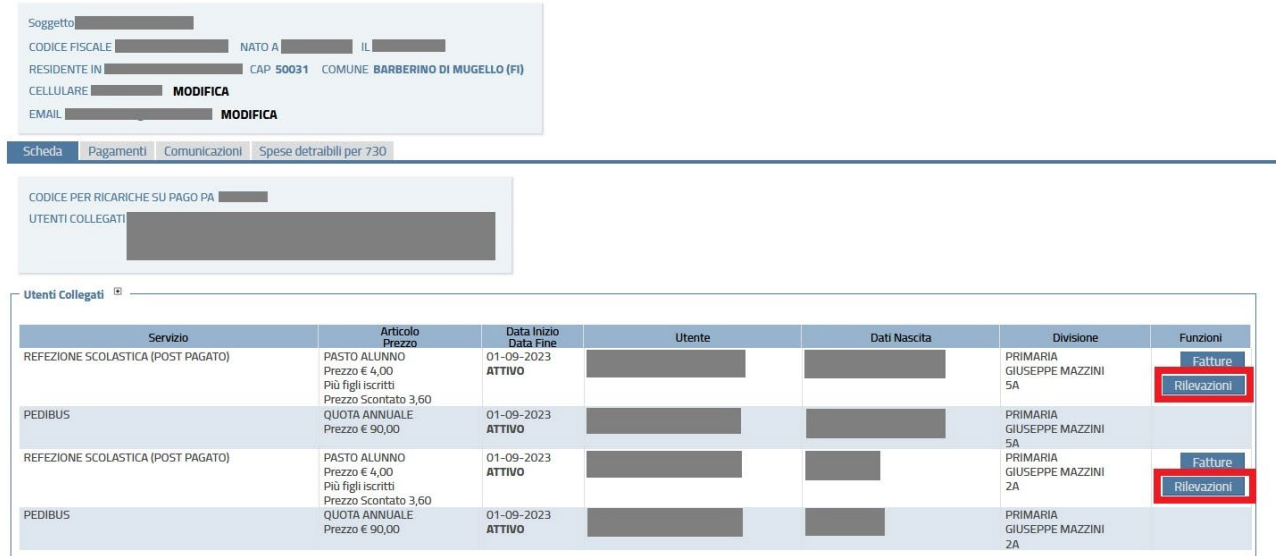

A questo, dalla nuova schermata, saranno mostrate le rilevazioni registrate per il periodo sopra indicato

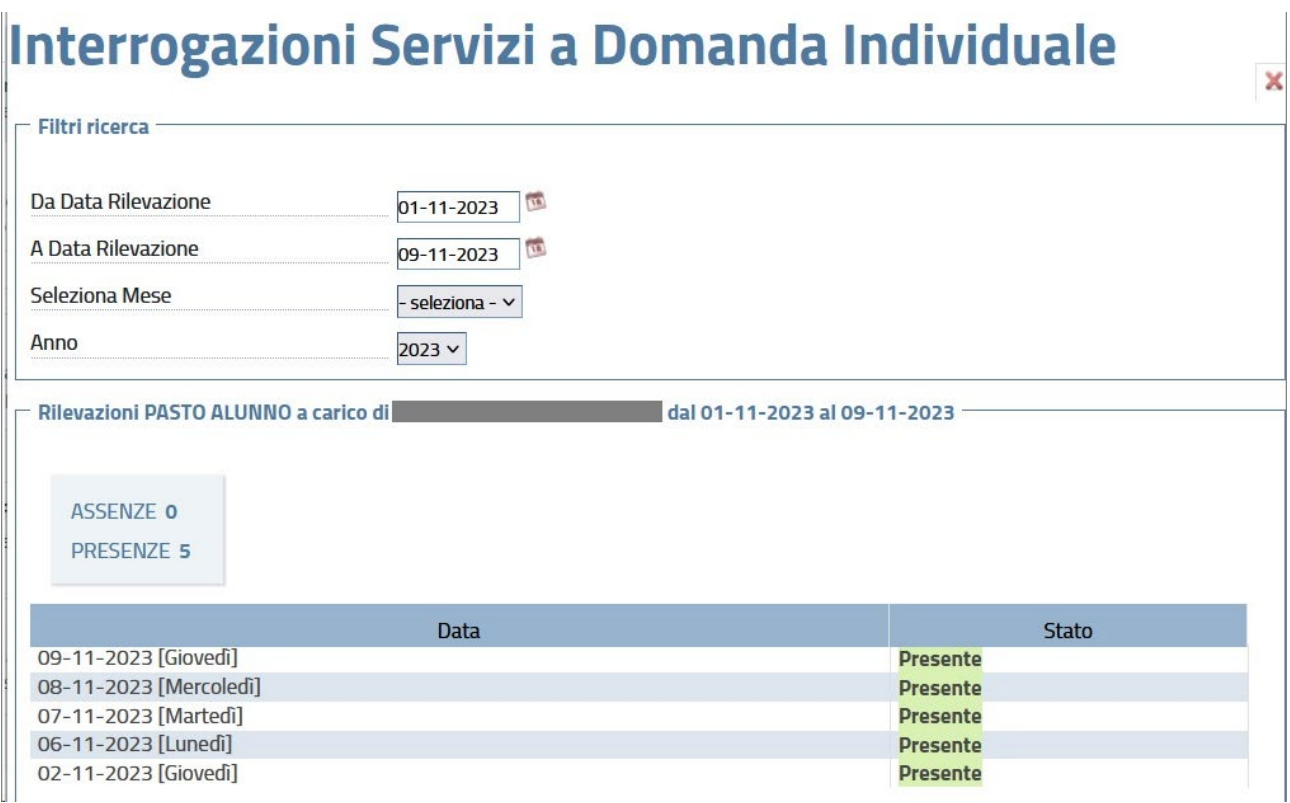